# Cheatography

## Linux - Minihilfe Cheat Sheet

by Huluvu424242 [\(FunThomas424242\)](http://www.cheatography.com/funthomas424242/) via [cheatography.com/19991/cs/18016/](http://www.cheatography.com/funthomas424242/cheat-sheets/linux-minihilfe)

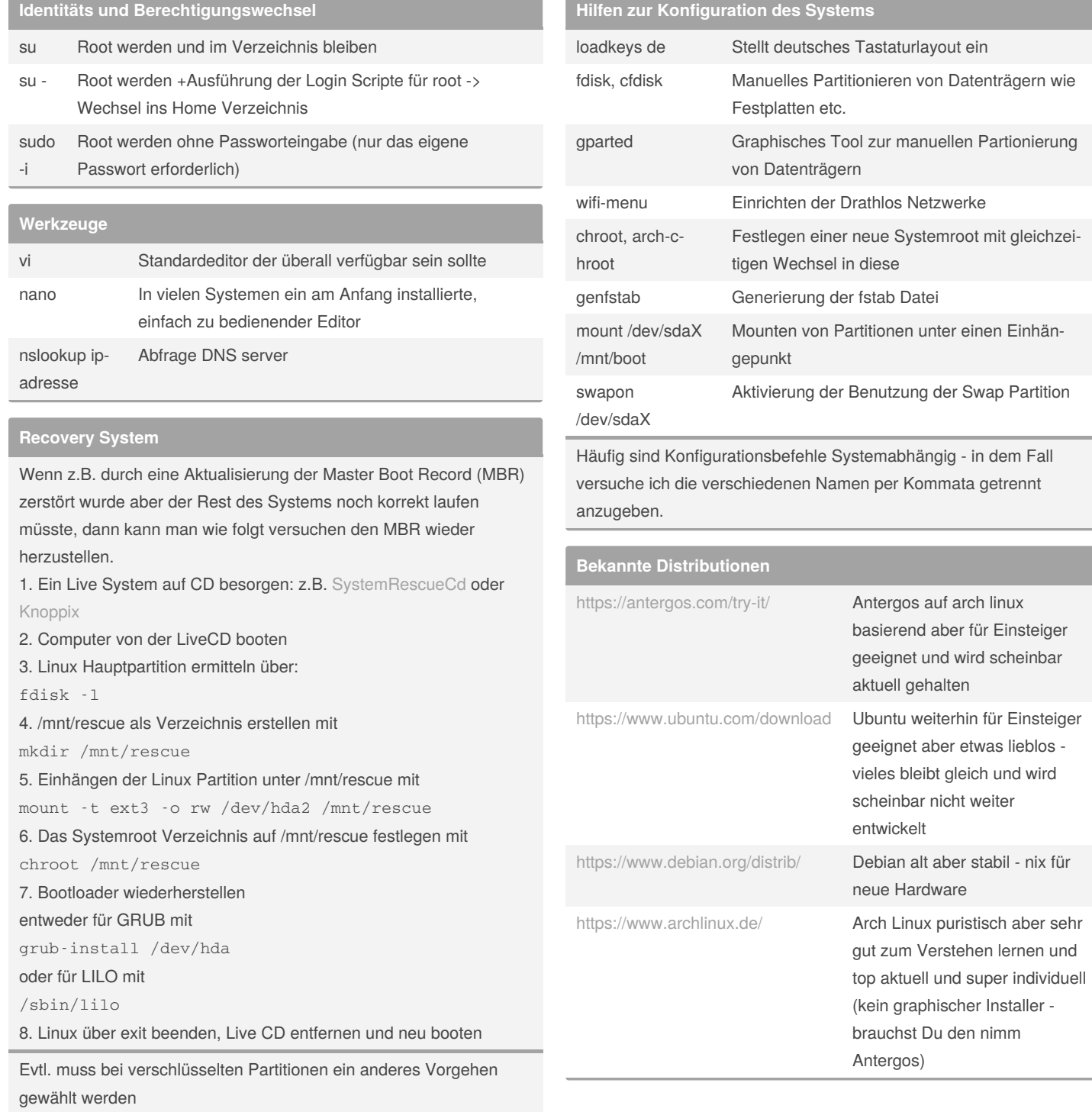

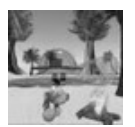

By **Huluvu424242** (FunThomas424242)

[cheatography.com/funthomas424242/](http://www.cheatography.com/funthomas424242/) [stackoverflow.com/users/story/373498](https://stackoverflow.com/users/story/373498) Published 24th November, 2018. Last updated 21st March, 2020. Page 1 of 3.

Sponsored by **Readable.com** Measure your website readability! <https://readable.com>

## Linux - Minihilfe Cheat Sheet

# Cheatography

# by Huluvu424242 [\(FunThomas424242\)](http://www.cheatography.com/funthomas424242/) via [cheatography.com/19991/cs/18016/](http://www.cheatography.com/funthomas424242/cheat-sheets/linux-minihilfe)

#### **Bekannte Distributionen (cont)**

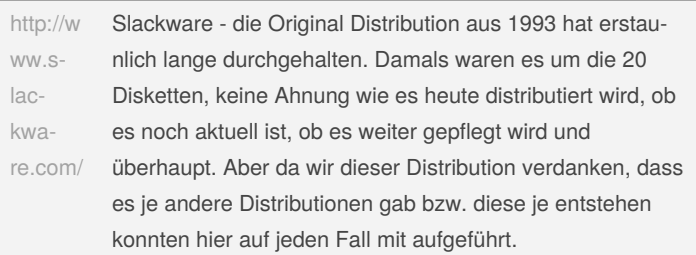

Zu den Einschätzungen hat mich folgendes Video inspiriert und teils sind auch meine eigenen Erfahrungen mit drin:

<https://www.youtube.com/watch?v=pLc1kcLd2rA>

#### **GraalVM installieren**

Zunächst wird mal im distributionseigenen Installer geschaut ob ein Paket verfügbar ist. Falls ja, dann wird das genommen!

Bei Antergos war GraalVM nur über AUR (eine von der Community gepflegten Paketsammlung) verfügbar. Daher habe ich das Paket graal-bin von dort installiert

Das Home Verzeichnis von GraalVM wurde dabei unter /usr/lib/‐ jvm/java-8-graal/ erstellt.

Jetzt muss das Subdirectory bin noch im Path bekannt gegeben werden. Dazu einfach die ~/.profile wie folgt editieren:

export GRAALVM\_HOME=/usr/lib/jvm/java-8-graal

export PATH=\$GRAALVM\_HOME/bin:\$PATH

Da meist die normale JAVA Installation für LibreOffice oder andere Paketabhängigkeiten noch erhalten bleiben muss, habe ich GRAALVM an den Anfang des Path gesetzt.

Das Beispiel steht dafür wie generell Programme installiert werden sollten.

#### **Angular 6 installieren**

#### # siehe

# <https://github.com/angular/angular-cli/issues/6848> sudo npm install -g --unsafe-perm --verbose @angular/cli

Ausprobiert auf antergos linux

#### **Festplatte mounten**

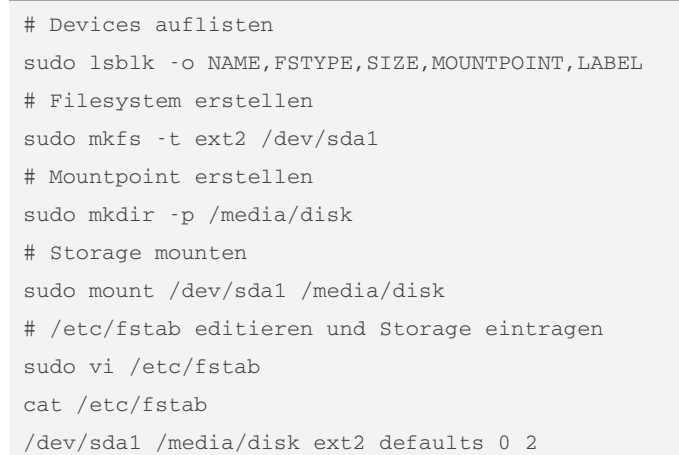

#### **Kleine Hilfen bei Problemen**

# Prozesse auflisten ps -xa # Details zu einem Prozess ermitteln z.B. innerhalb eines Docker Containers lsof -p <processId>

#### **Arch Linux installieren**

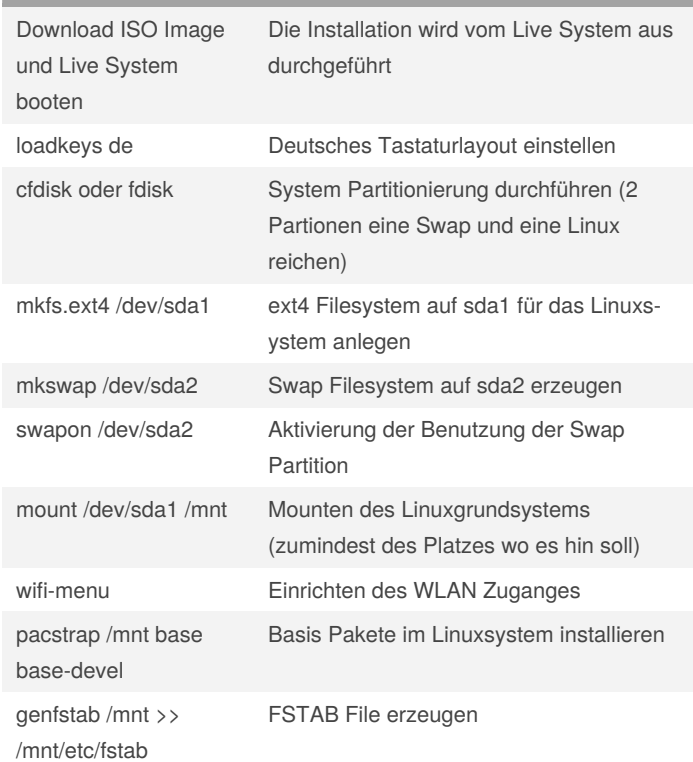

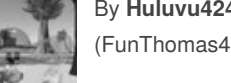

By **Huluvu424242** (FunThomas424242) Published 24th November, 2018. Last updated 21st March, 2020. Page 2 of 3.

Sponsored by **Readable.com** Measure your website readability! <https://readable.com>

[cheatography.com/funthomas424242/](http://www.cheatography.com/funthomas424242/) [stackoverflow.com/users/story/373498](https://stackoverflow.com/users/story/373498)

# Cheatography

## Linux - Minihilfe Cheat Sheet by Huluvu424242 [\(FunThomas424242\)](http://www.cheatography.com/funthomas424242/) via [cheatography.com/19991/cs/18016/](http://www.cheatography.com/funthomas424242/cheat-sheets/linux-minihilfe)

#### **Arch Linux installieren (cont)**

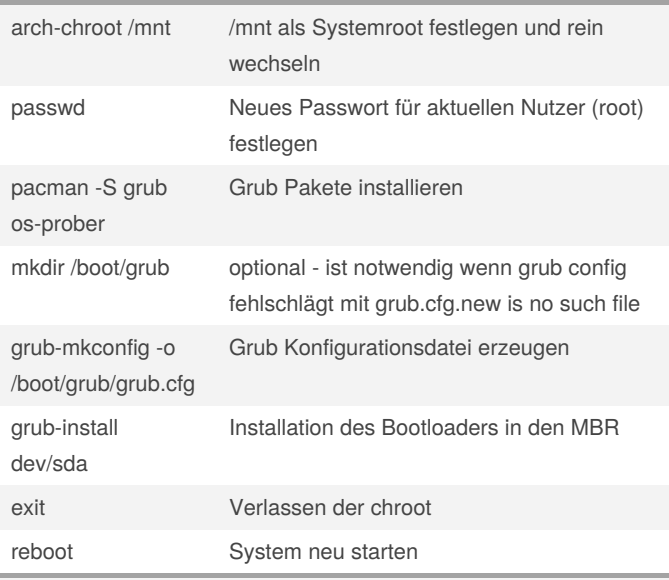

Die Angaben beruhen auf folgender, sehr guter Anleitung:

<https://www.youtube.com/watch?v=uaEBa2Nn3uE>

### **Pakete verwalten**

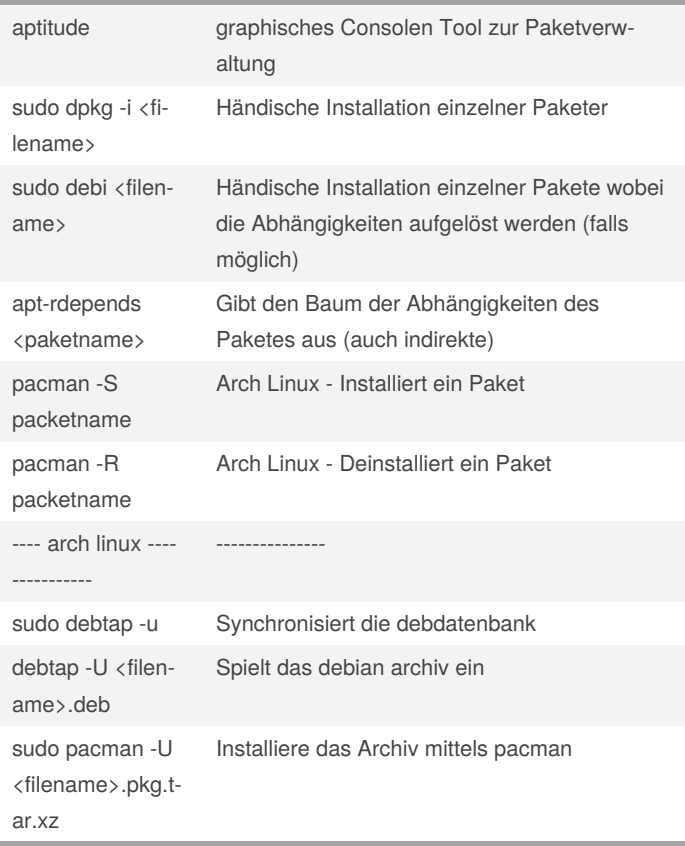

Alle Befehle sind im Terminal zu nutzen

By **Huluvu424242** (FunThomas424242) Published 24th November, 2018. Last updated 21st March, 2020. Page 3 of 3.

Sponsored by **Readable.com** Measure your website readability! <https://readable.com>

**Istallation Ubuntu Image auf Bootbaren USB Stick**

#

Quelle: [https://www.giga.de/downloads/ubuntu-os/tipps/ubuntu-auf-‐](https://www.giga.de/downloads/ubuntu-os/tipps/ubuntu-auf-und-von-usb-stick-installieren-so-geht-s/) und-von-usb-stick-installieren-so-geht-s/

**Istallation Ubuntu Image auf Bootbaren USB Stick**

Quelle: [https://www.giga.de/downloads/ubuntu-os/tipps/ubuntu-auf-‐](https://www.giga.de/downloads/ubuntu-os/tipps/ubuntu-auf-und-von-usb-stick-installieren-so-geht-s/) und-von-usb-stick-installieren-so-geht-s/

**Istallation Ubuntu Image auf Bootbaren USB Stick**

```
# sudo dd bs=4M if=/path/to/ISOfile of=/dev/sdx
status=progress oflag=sync
```

```
# z.B.
```
#

sudo dd bs=4M if=/path/to/ISOfile of=/dev/sdx status=progress oflag=sync

Quelle: [https://www.giga.de/downloads/ubuntu-os/tipps/ubuntu-auf-‐](https://www.giga.de/downloads/ubuntu-os/tipps/ubuntu-auf-und-von-usb-stick-installieren-so-geht-s/) und-von-usb-stick-installieren-so-geht-s/

**Java Default Installation wechseln**

```
Arrch Linux
```

```
archlinux-java status zeigt die installierten jdk s an
archlinux-java set <javaid> setzt das angegebene jdk als
default
```
[cheatography.com/funthomas424242/](http://www.cheatography.com/funthomas424242/) [stackoverflow.com/users/story/373498](https://stackoverflow.com/users/story/373498)